# PageUp: Search Committee

MARIANNE MANGOSING PAPA

SAN FRANCISCO STATE UNIVERSITY

## Log in to Page Up

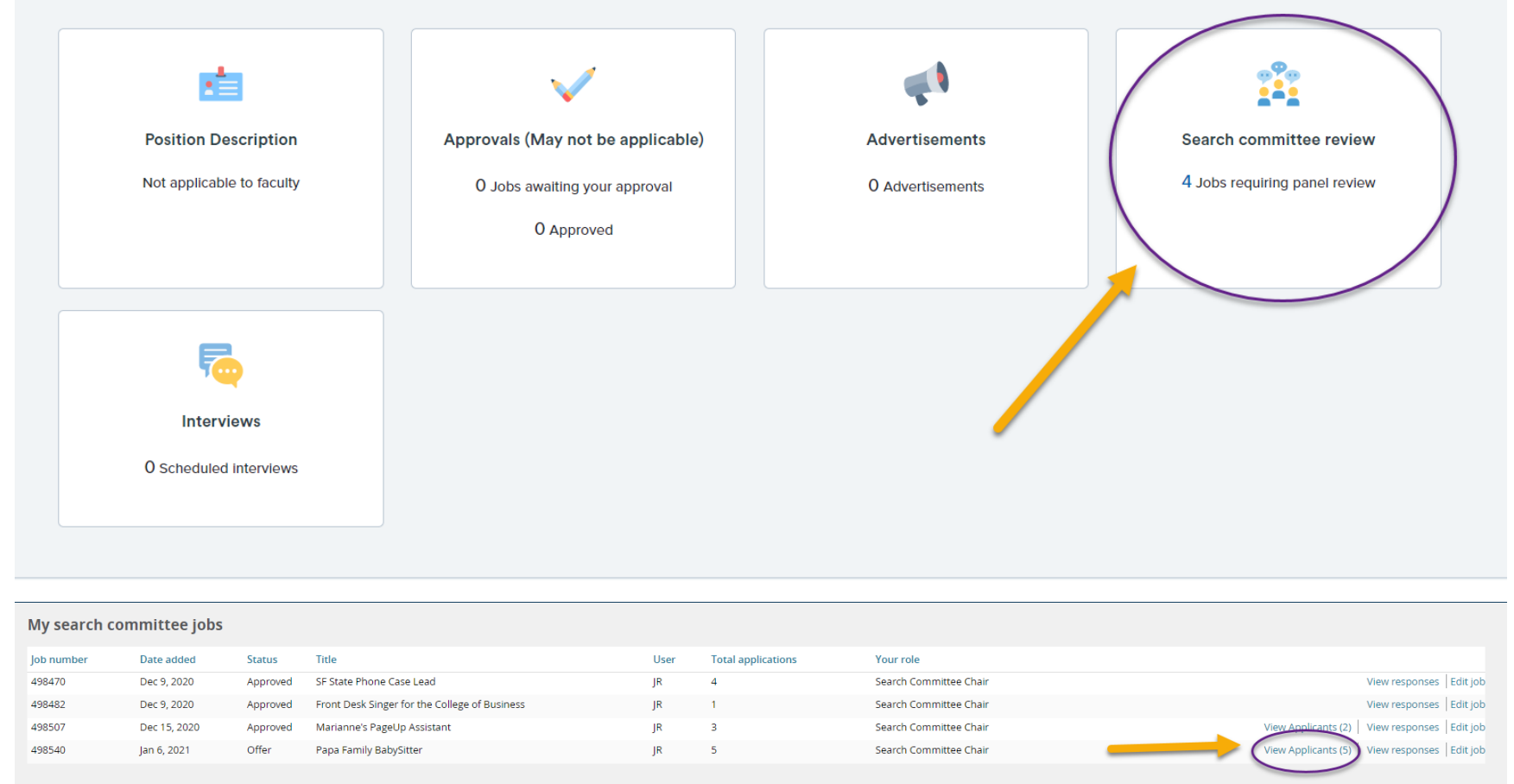

\*\* Please note, only the person in the "Search Committee Chair" field in the Job Card will be able to view the responses of the other search committee members.

\*\* You will have the option of choosing a LIST VIEW or BOARD VIEW of the applications. We recommend using the list view\*\*

# Click "Select All"

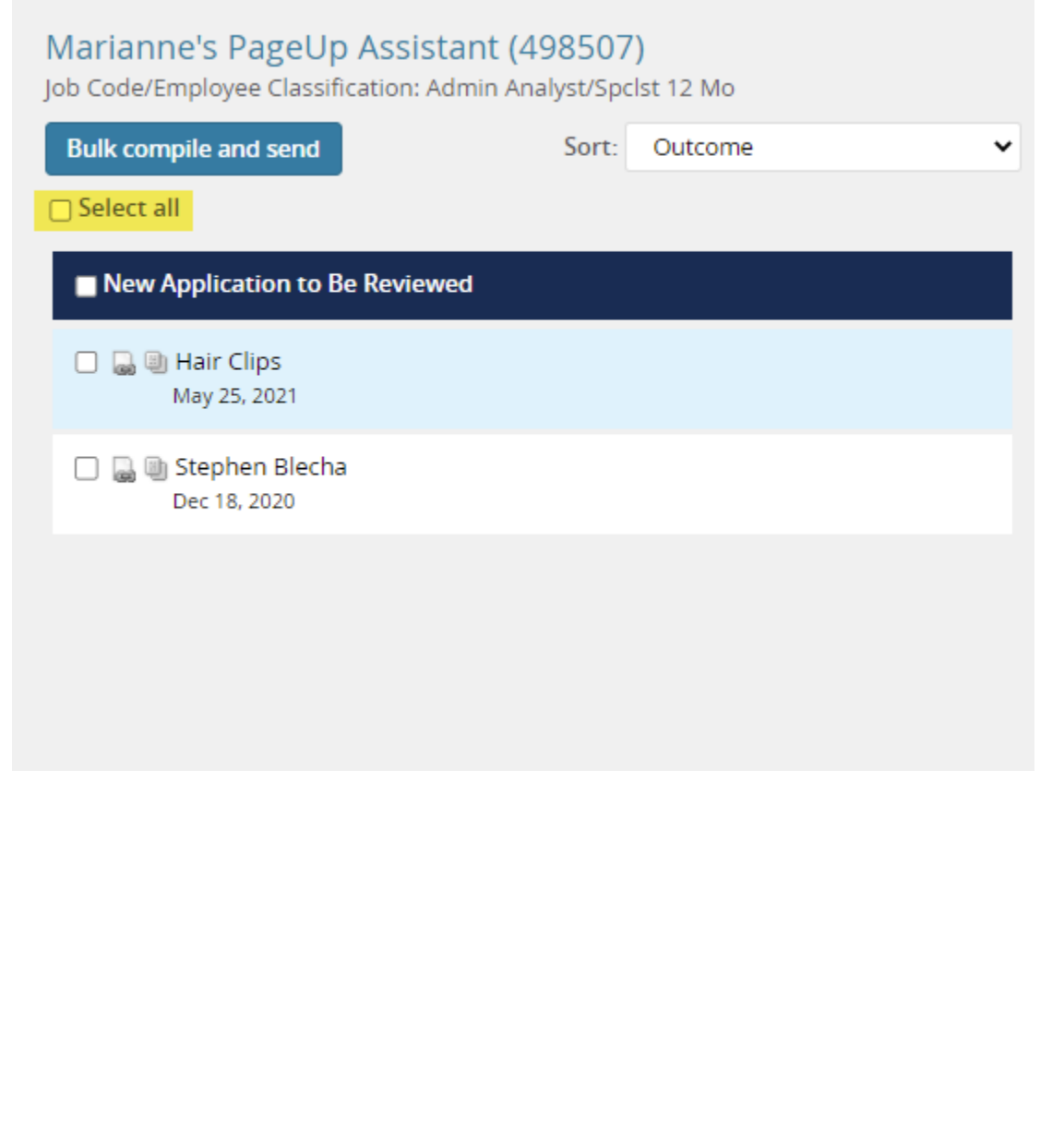

# Click "Bulk Compile and Send"

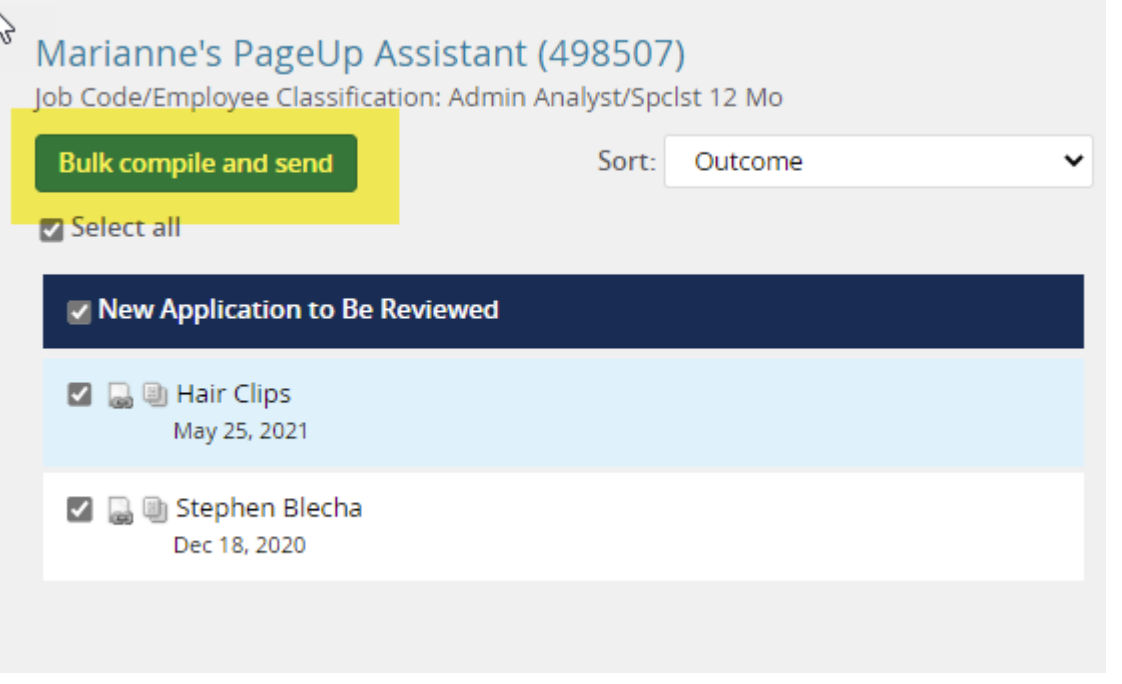

### Select the following Options:

- Application Form
- $\bullet$  C.V.
- Cover Letter
- Resume
- Supporting Documents

#### **Bulk compile**

#### Bulk action status: 3 2 Applicants Complete

You have selected 2 applicants to compile documents for, please select the documents you would like to include.

#### **Application details**

- $\Box$  Applicant personal details
- 
- Application form
- $\Box$  Additional form
- $\Box$  Application notes
- Onboarding Form
- $\Box$  Completed internal reference check forms
- $\Box$  Completed phone screening forms
- $\Box$  Completed interview forms
- Completed online reference check form

#### Applicant documents

- $\Box$  Award
- $\Box$  Bibliography
- $\Box$  C.V.
- $\begin{tabular}{ll} \hline \quad \quad \quad \text{Certification} \end{tabular}$
- $\qquad \qquad \Box \qquad \text{Context Reference}$
- Cover letter
- $\Box$  Dissertation Abstract
- $\Box$  Diversity Statement
- $\square$  Essay
- $\Box$  International Finanical Statements
- $\Box$  Job Market Paper
- Letter of Recommendation
- $\square$  Licensure
- $\Box$  List of courses taught
- $\Box$  Media File
- $\Box$  Nomination Letter
- $\Box$  Non-Confidential Letter of Recommendation or Evaluation
- Offer Letter Non Confidential
- $\Box$  Onboarding
- $\Box$  Other Applicant
- Other Document
- $\Box$  Peer Evaluations
- Personal Statement
- Position Description Offered
- $\Box$  Professional Portfolio
- 
- $\Box$  Proposal
- $\Box$  Research Plan
- **2** Resume
- $\Box$  Student Evaluations
- $\Box$  Summative Assessment
- Supporting Applicant documents
- $\Box$  Syllabus
- $\Box$  Teaching Certification
- $\Box$  Teaching Portfolio
- Teaching Statement
- $\Box$  Transcripts
- Writing Sample
	- Recruiter documents
- Mail matcher document
- Other Recruiter

#### Print options

Format for double-sided printing

Create PDF Cancel

Click "Create PDF"

Once your download is complete, click on "Download Document" to retrieve a PDF of all the applications, cover letter, resumes, and supporting application documents

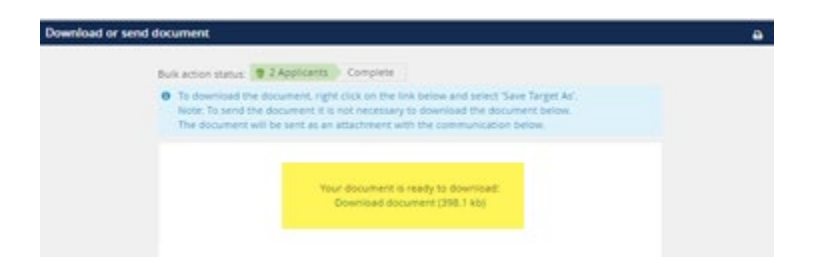

\*\* Please note, this action is only done to obtain the document that complies all application documents together. If you wish to use the email through PageUp to send out to your search committee members, you may, but they should have access to this function to download. If a file is too big, you will not be able to send the document out through PageUp\*\*

\*\* Please note, you may also use PageUp to provide feedback on the applications, however we recommend you use your department's internal matrix in determining who you would like to move to the next step in the recruitment process\*\*

When you are ready to invite a candidate for interview, click on the "Status" of the applicant:

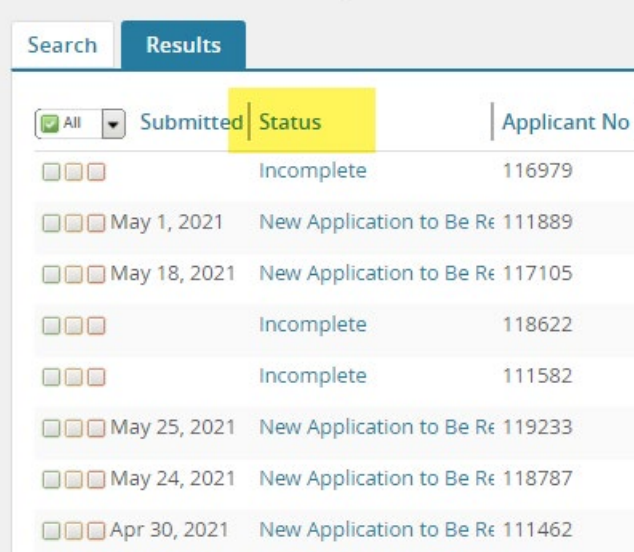

# A "Change Application Status" list will pop up

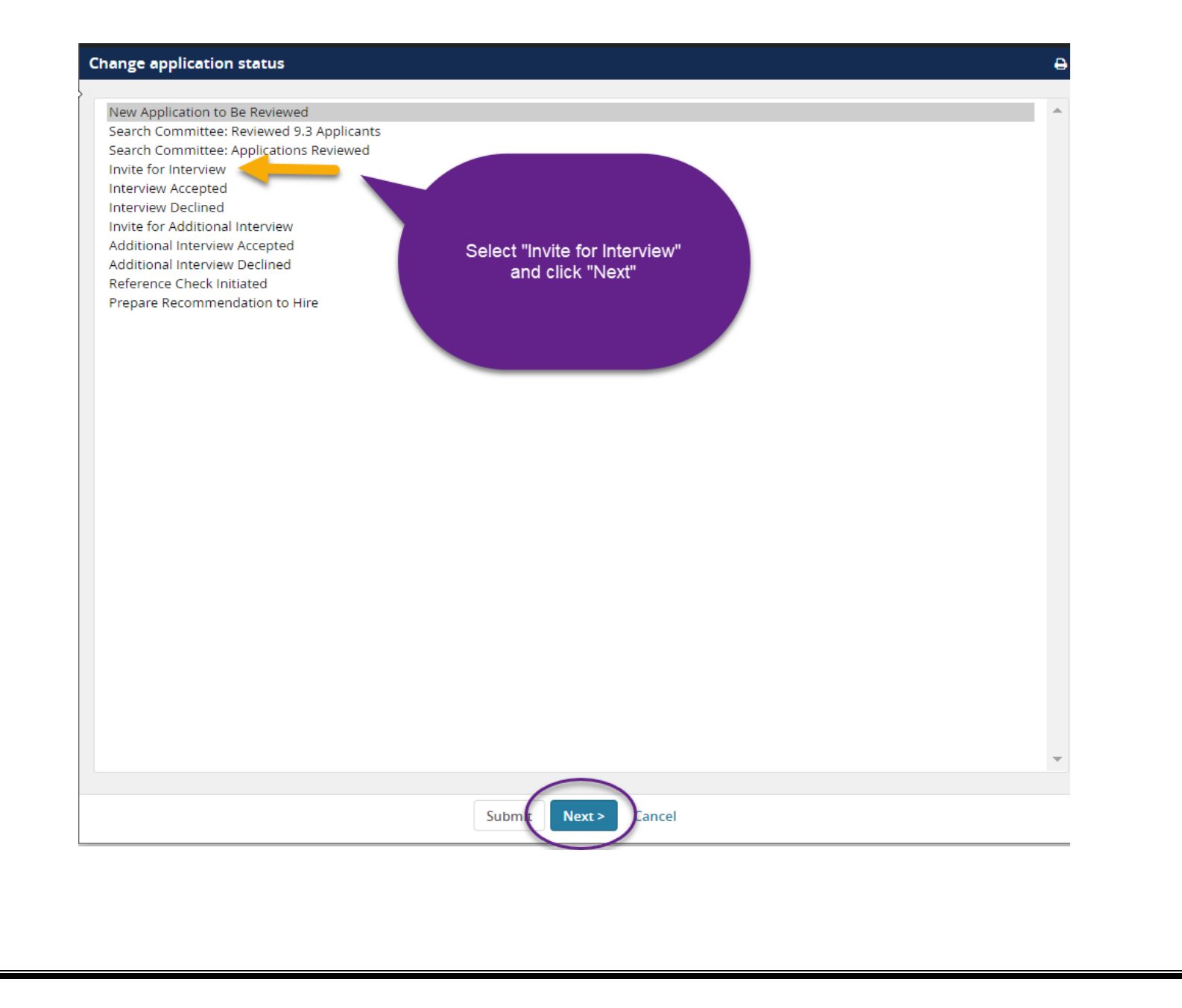

Edit your email message to send to the candidate inviting them to an interview with the proposed days and times

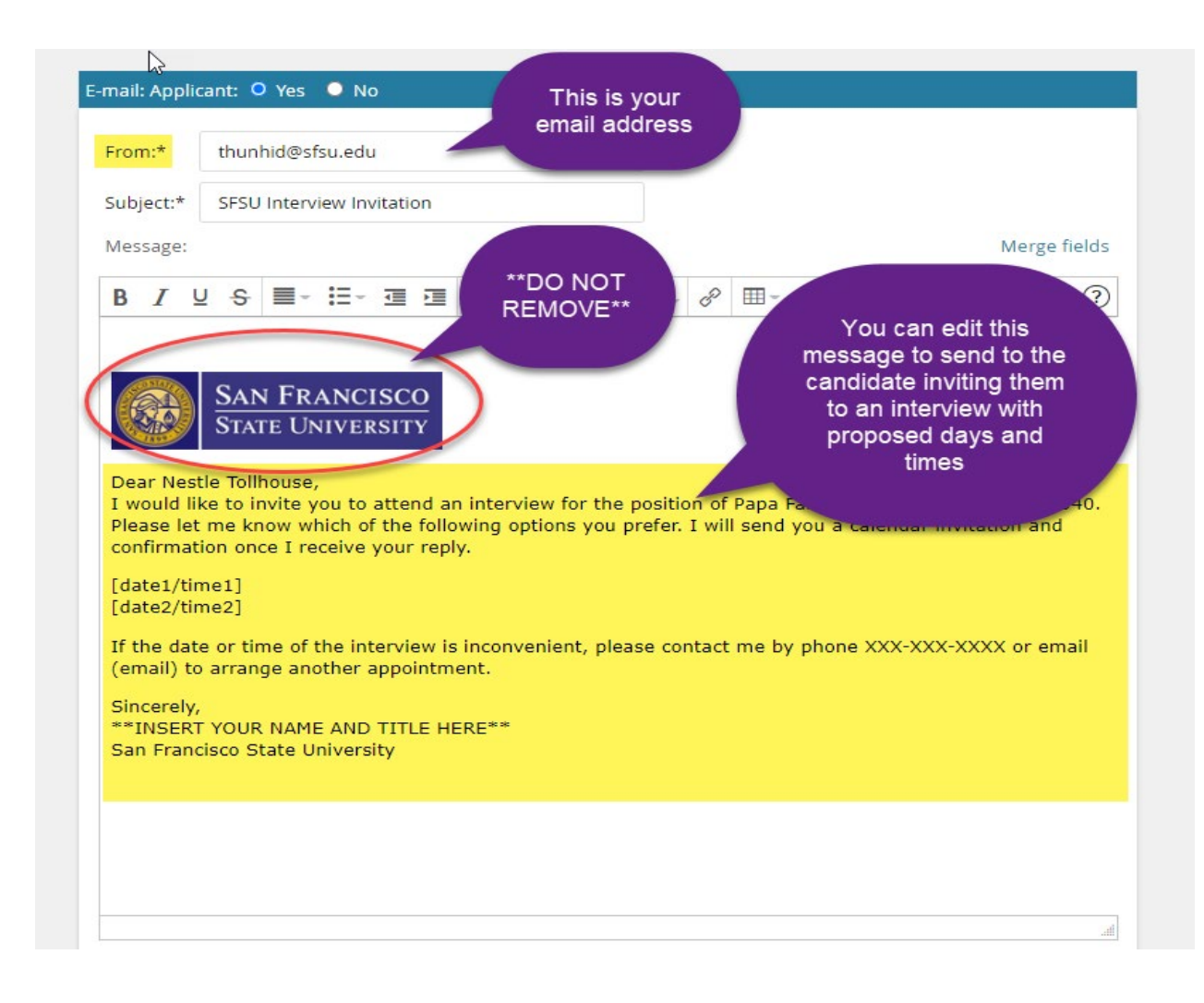

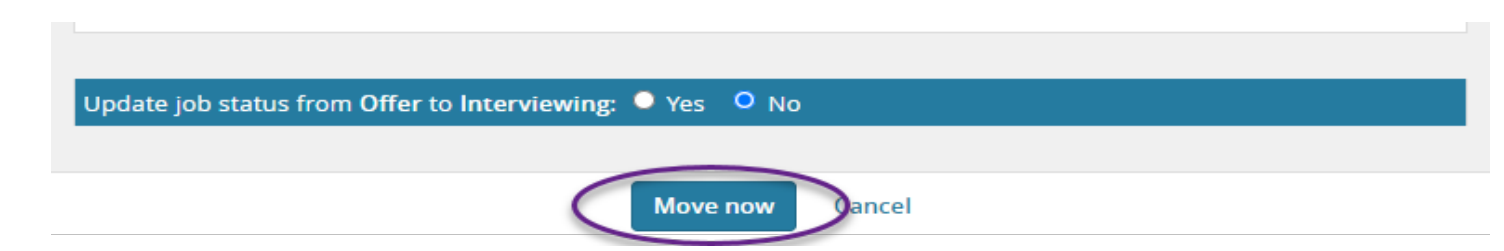

# Once you have heard back from your candidate, move them to the "Interview Accepted" applicant status

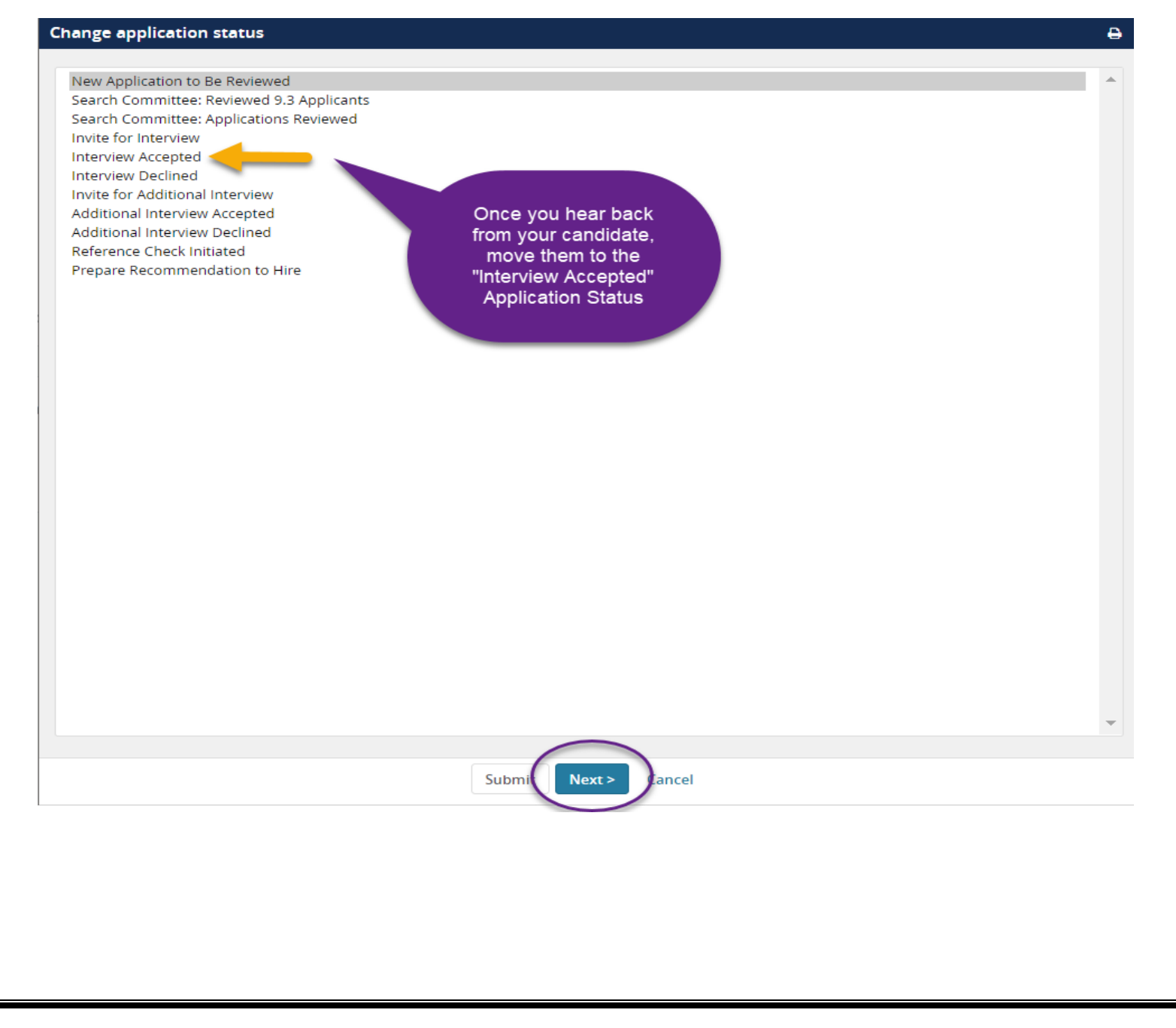

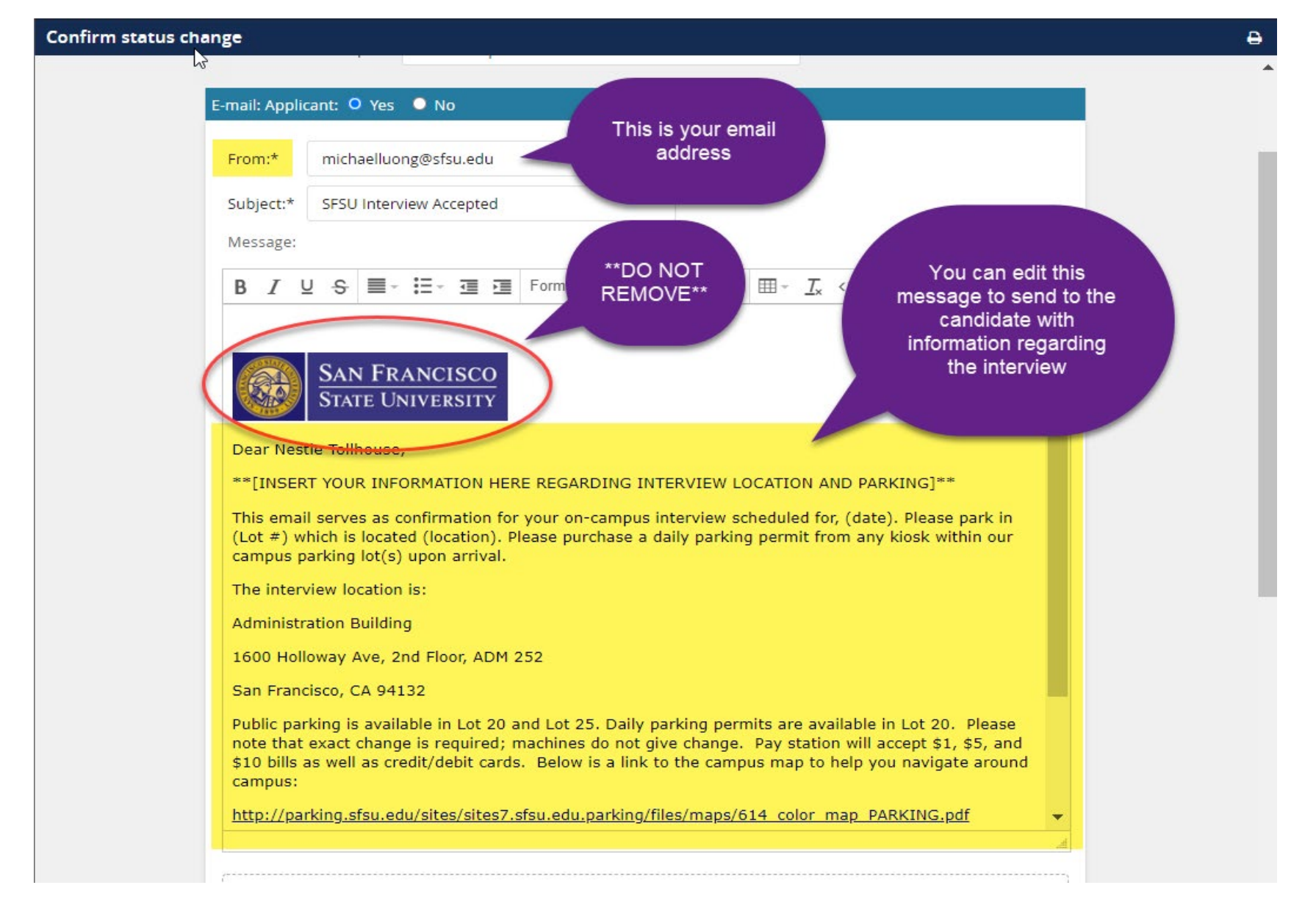

Edit your email message to send to the candidate with information regarding the interview:

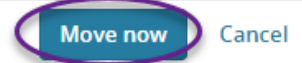

\*\* Once interviews have been conducted, PageUp can be used to send references the online reference check form. Email correspondence is sent out allowing each of their references 3 days to provide a response. If you wish to complete Reference Checks for a candidate sooner, you may directly contact the candidate's reference, and refer to the reference check template to complete the Reference Check.

Click on "Reference Check Initiated"

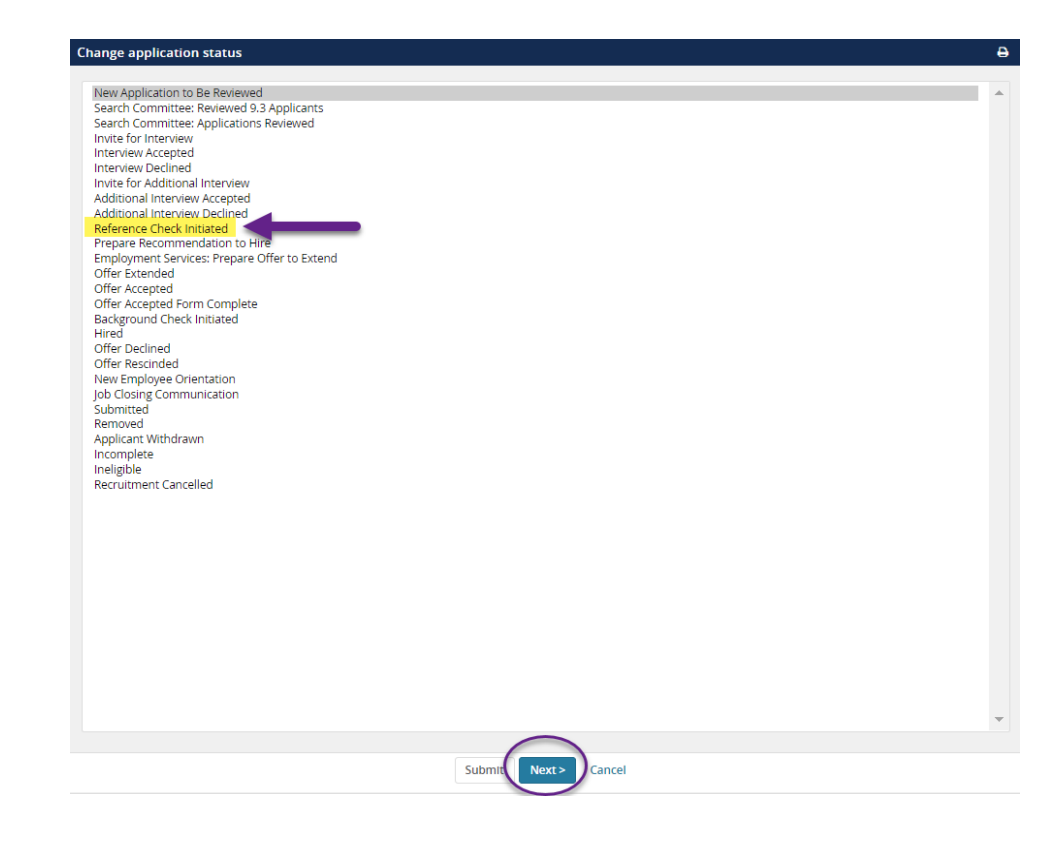

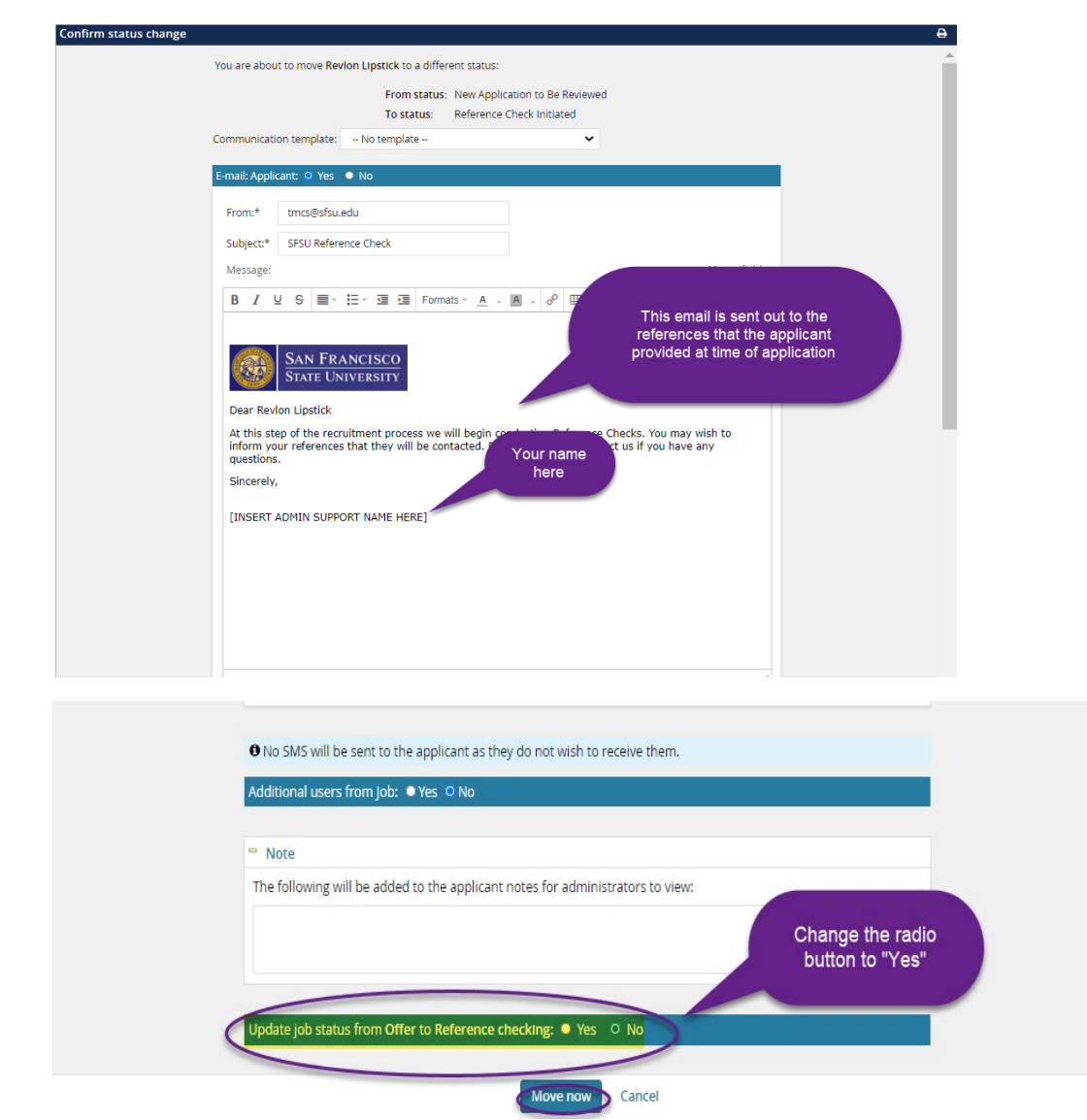

\*\* Once you have selected a candidate to hire and reference checks have been sent out and completed, please notify your recruitment support to initiate the offer card process.